### **هيا نبدأ**

اضغط على زر الطاقة لتشغيل الـ iMac الخاص بك، وسيرشدك مساعد اإلعداد خالل بضع خطوات بسيطة إلعداد الجهاز وتشغيله. فهو يوضح لك كيفية توصيل الجهاز بشبكة Fi-Wi، ً وإنشاء حساب مستخدم. بل ويمكنه أيضا نقل املستندات، والبريد اإللكتروني، والصور، واملوسيقى، واألفالم إلى الـ Mac الجديد من جهاز Mac أو كمبيوتر شخصي آخر.

قم بتسجيل الدخول باستخدام ID Apple الخاص بك في مساعد اإلعداد. يؤدي ذلك إلى إعداد حسابك في Store App Mac، وStore iTunes، وفي تطبيقات أخرى مثل الرسائل و FaceTime ً بحيث تكون هذه التطبيقات جاهزة عندما تقوم بفتحها ألول مرة. كما يؤدي أيضا إلى إعداد iCloud، وبذلك تشتمل التطبيقات مثل Mail وجهات االتصال والتقويم وSafari على أحدث املعلومات الخاصة بك كاملة. وإذا لم يكن لديك ID Apple، يمكنك إنشاء واحد في مساعد اإلعداد. ً

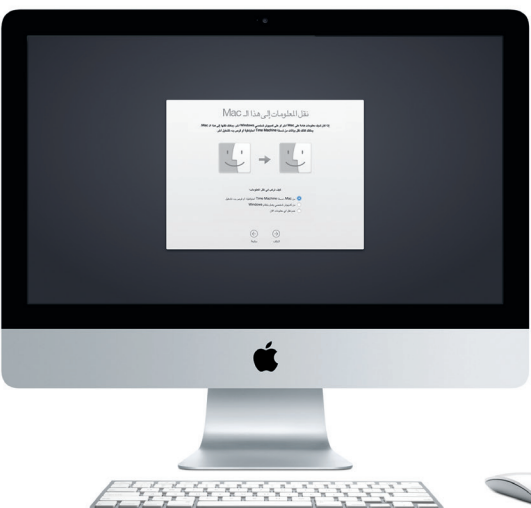

مرفة المزيد حول نقل الملفات إلى الــ Mac الجديد، انتقل إلى Eupport.apple.com/kb/HT6408?viewlocale=ar\_EG

### **التعرف على سطح املكتب الخاص بك**

سطح املكتب هو املكان الذي يمكنك من خالله العثور على كل شيء والقيام بأي شيء على الـ Mac. أما شريط Dock املوجود في أسفل الشاشة فهو املكان الذي يمكنك فيه االحتفاظ بالتطبيقات التي تستخدمها كثيرًا. وهو أيضًا المكان الذي تفتح منه تفضيلات النظام، التي تسمح لك بتخصيص سطح املكتب واإلعدادات األخرى. انقر على أيقونة Finder للوصول إلى كل امللفات واملجلدات.

يتيح لك iCloud الوصول إلى املوسيقى والصور والتقويمات وجهات االتصال واملستندات واملزيد من الـ Mac وأجهزة iOS وحتى الكمبيوتر الشخصي. ويقوم بتحديث كل ش*ي*ء تلقائيًا.

> يحتوي شريط القوائم في أعلى الشاشة معلومات مفيدة حول الـ Mac الخاص بك. للتحقق من حالة الاتصال بالإنترنت اللاسلكي، انقر على أيقونة Wi-Fi. يتم توصيل الـ Mac تلقائيًا بالشبكة التي تختارها أثناء عملية اإلعداد. كما يمكنك البحث عن أي شيء على الـ Mac وكذلك البحث عن معلومات باستخدام بحث Spotlight.

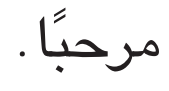

**العثور على التطبيق الذي تريده**

يتوفر في الـ Mac الخاص بك تطبيقات رائعة يمكنك استخدامها لتحقيق أقصى استفادة من صورك، وإنشاء املستندات، وتصفح الويب، واملزيد. استخدم Launchpad للعثور بسهولة على جميع التطبيقات املوجودة على الـ Mac الخاص بك. يمكنك ترتيب التطبيقات بأي طريقة تريدها، كما يمكنك تجميعها في مجلدات.

ً ويمكنك أيضا العثور على التطبيقات الجديدة في Store App Mac. عندما تقوم بتنزيل تطبيق يعجبك، فإنه يظهر في Launchpad. يقوم Store App Mac بإعالمك عند توفر تحديثات التطبيقات و X OS ً ، كما يمكنه تحديث التطبيقات تلقائيا.

### **استخدام Mac وأجهزة iOS ً معا**

.<br>-<br>قم بتوصيل سماعات الرأ أو سماعات خارجية

> قم بتوصيل شاشات العرض الخارجية .<br>والأجهزة عالية الأداء

عندما تقوم بتسجيل الدخول إلى iCloud على Mac أو أجهزة iOS\*، فإنها تعرف عندما تكون قريبة من بعضها وتتيح لك ميزات مذهلة. يمكنك إجراء مكاملات iPhone واستقبالها على الـ Mac، حيث يتم استخدام Mac كمكبر صوت. تظهر رسائل SMS املرسلة إلى iPhone في تطبيق الرسائل على الـ Mac، حتى تتمكن من تتبع كافة محادثاتك. مع Hotspot Instant، يقوم الـ Mac ً تلقائيا باستخدام نقطة االتصال الشخصية على الـ iPhone الخاص بك. وباستخدام Handoff، يمكنك بدء نشاط على الـ Mac ً ثم استئنافه من حيث انتهيت تماما على جهاز iOS، والعكس صحيح.

> **تشغيل املاوس** قم بتحريك زر التشغيل إلى وضع التشغيل في الجزء السفلي من الماوس.

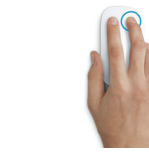

**نقر زرين** قم بتميكن النقر الثانوي في تفضيالت النظام لاستخدام النقر الأيمن والنقر الأيسر.

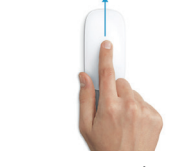

### **تحديث ملفاتك باستمرار على جميع أجهزتك**

قم بإنشاء مستند Pages ً ، أو التقاط صورة، أو شراء أغنية على أحد أجهزتك وسيتوفر ذلك فورا على جميع الأجهزة الأخرى. مع iCloud Drive، يمكنك تخزين ملفاتك في iCloud وتنظيمها بالطريقة التي تعجبك. مع مشاركة العائلة، يمكنك بسهولة مشاركة مشتريات أفراد العائلة من Store iTunes وStore App وStore iBooks، ويساعدك iCloud في تحديد موقع الـ Mac الخاص بك وحمايته في حالة نسيان مكانه. الختيار ميزات iCloud التي تريدها، انقر على تفضيالت النظام في Dock، وانقر على iCloud.

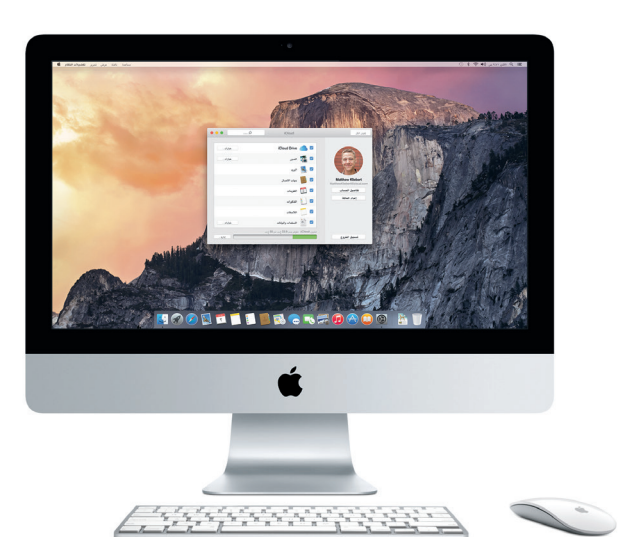

**دليل البدء السريع**

**ً مرحبا بك في iMac الجديد الخاص بك. دعنا نأخذك في جولة.** يوضح لك هذا الدليل ما يتضمنه الـ Mac الخاص بك، ويساعدك على إعداد الجهاز وتحضيره وتشغيله من خالل تلميحات خاصة بالتطبيقات التي ستستخدمها كل يوم.

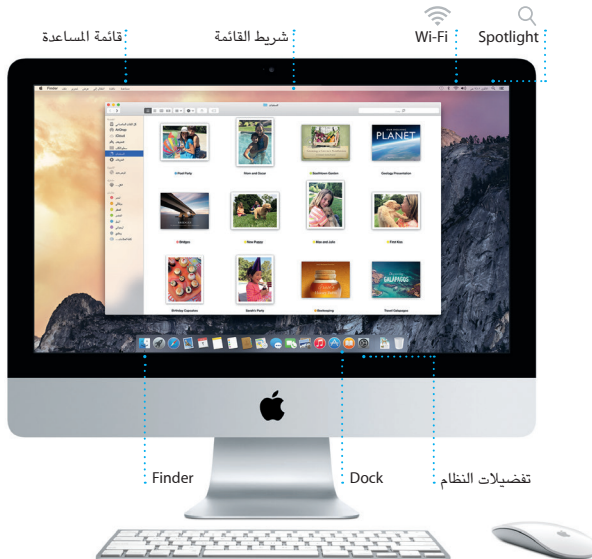

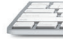

\*يجب أن يكون iOS 8 ً مثبتا على الجهاز. يجب تسجيل دخول الـ Mac وجهاز iOS إلى نفس حساب iCloud.

## $\cdot$  -  $\frac{1}{1}$   $\frac{1}{1}$   $\frac{1}{1}$   $\frac{1}{1}$   $\frac{1}{1}$ **سماعة الرأس 3 USB** .<br>.<br>قم بشحن الأجهزة وتوصيل

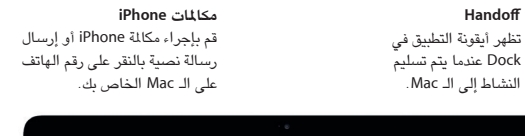

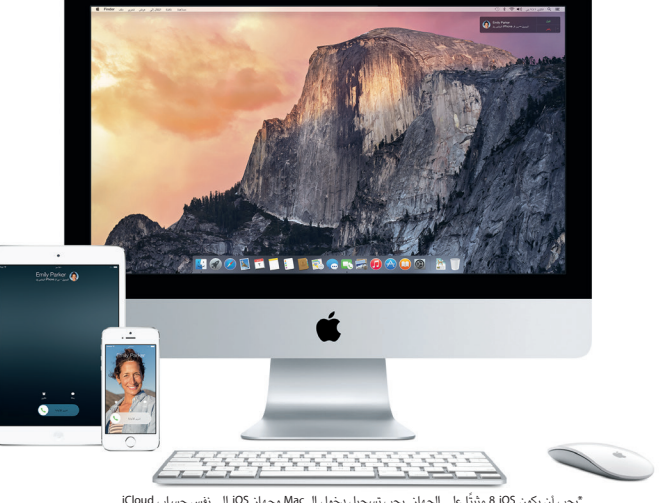

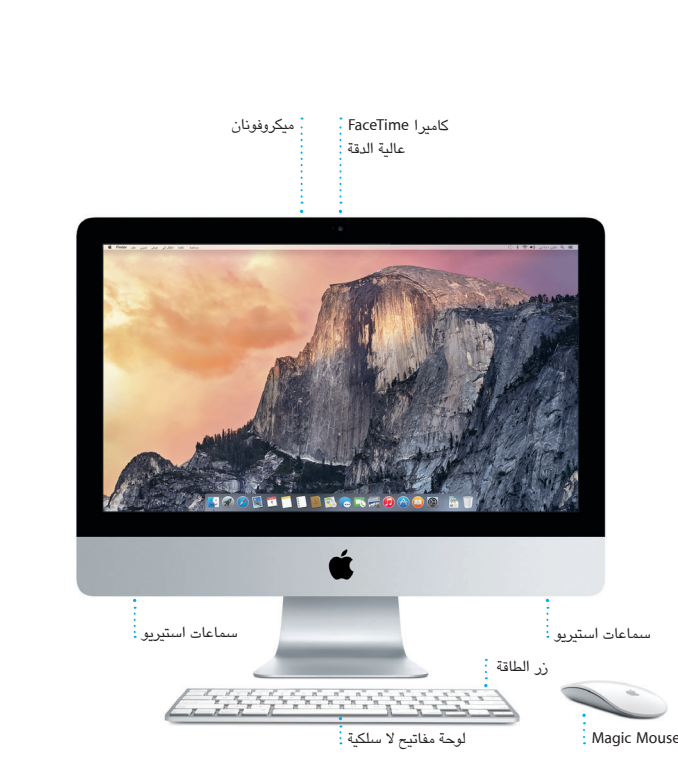

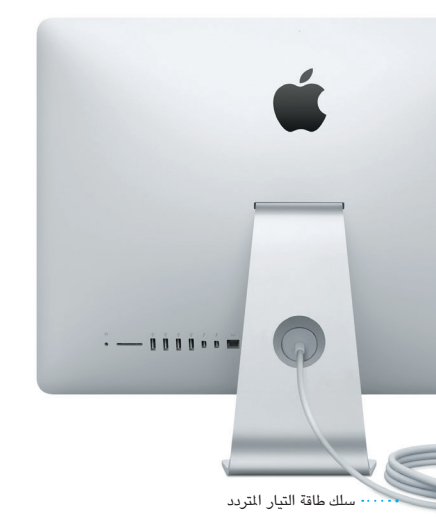

لمعرفة المزيد حول المنافذ والموصلات، انتقل إلى <mark>E</mark>G

زر الطاقة

أجهزة التخزين الخارجي واملزيد

**SDXC**

### **Thunderbo**

قم بنقل الصور من بطاقة ذاكرة الكاميرا الخاصة بك

**إيثرنت Gigabit** اتصل باإلنترنت أو بشبكة محلية

### **استخدام Mouse Magic الخاص بك**

يأتيك Mouse Magic الخاص بك من Apple ّ مزودا ببطاريتني من طراز AA ً ، ومقترن ً ا مسبقا بجهاز الـ iMac الخاص بك عبر Bluetooth ً ، بحيث تكون جاهزا للعمل بمجرد تشغيل املاوس. لضبط سرعة التعقب والنقر والتمرير أو إلضافة دعم زر ثانوي، اختر تفضيالت النظام من قائمة Apple ثم انقر على "املاوس". فيما يلي بعض التلميحات لتحقيق أقصى استفادة ممكنة من Mouse Magic الخاص بك.

**تمرير º360**

و التحريك بأي اتجاه.

قم بفرك إصبع واحد على امتداد السطح للتمرير

**تحريك بإصبعني**

قم بالتحريك إلى اليسار واليمني لالنتقال عبر صفحات Safari أو تصفح الصور في iPhoto.

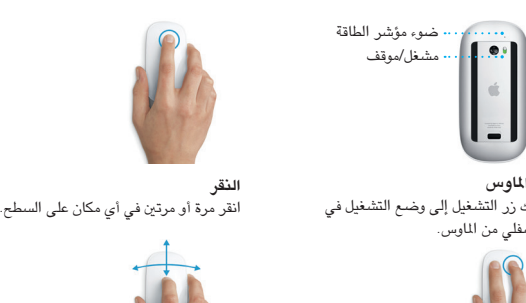

**تكبير/تصغير الشاشة** اضغط مع االستمرار على مفتاح التحكم وقم بالتمرير بإصبع واحدة لتكبير العناصر على شاشاتك.

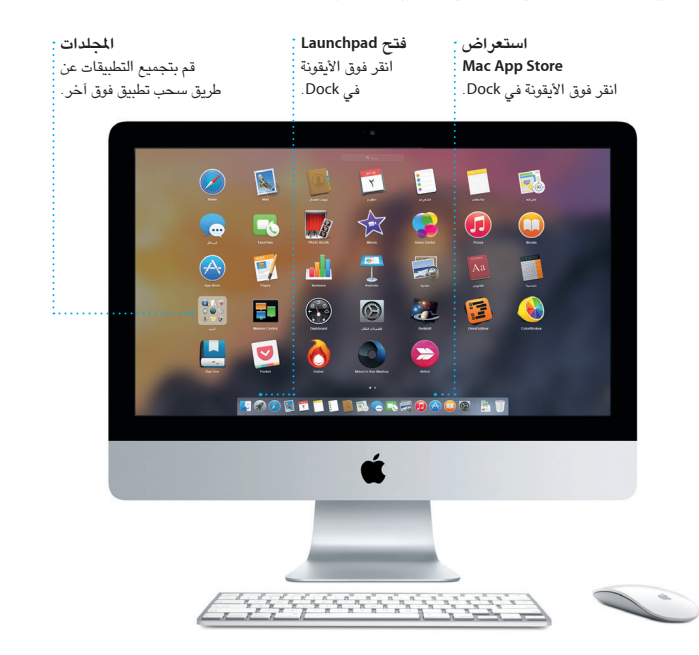

### **مالحظة هامة**

الرجاء قراءة هذا املستند ومعلومات األمان الواردة في **دليل معلومات املنتج الهامة** بعناية قبل استخدام الكمبيوتر ألول مرة.

ً يمكنك دائما العثور على إجابات ألسئلتك، باإلضافة إلى إرشادات ومعلومات حول باستكشاف األخطاء وإصالحها في مساعدة Mac. انقر على أيقونة Finder، وانقر على مساعدة في شريط القوائم، واختر مساعدة Mac ً . يمكنك أيضا استخدام Safari للحصول على املساعدة على الإنترنت، على العنوان www.apple.com/eg/support.

## **معرفة املزيد**

يمكنك العثور على مزيد من املعلومات ومشاهدة العروض التوضيحية ومعرفة املزيد حول ميزات iMac على [imac/eg/com](http://www.apple.com/eg/imac).apple.www.

### **املساعدة**

يأتيك iMac الخاص بك مع دعم فني ملدة 90 ً يوما وضمان ملدة عام إلصالح الجهاز لدى متجر Apple للبيع بالتجزئة أو موفر خدمة معتمد من Apple. قم بزيارة [imac/support/com.apple.www](http://www.apple.com/support/imac) للدعم الفني لـ iMac. أو اتصل بالرقم 0407 444 8000 : UAE www.apple.com/support/count

## **أدوات X OS**

ال تتوفر بعض امليزات في بعض املناطق. .Inc Apple 2014 © and TM كافة الحقوق محفوظة. Designed by Apple in California. Printed in XXXX AB034-00350-B

إذا كانت لديك مشكلة في الـ Mac الخاص بك، يمكن ألدوات X OS مساعدتك في استعادة البرامج والبيانات من النسخة الاحتياطية التي تم إنشاؤها باستخدام Time Machine، أو إعادة تثبيت X OS وتطبيقات Apple. إذا اكتشف الـ Mac الخاص بك مشكلة، فإنه يقوم بفتح أدوات X OS ً تلقائي ً ا. أو يمكنك أيض ً ا فتحها يدويا من خالل إعادة تشغيل الكمبيوتر أثناء الضغط مع االستمرار على مفتاحي األوامر و R.

### **الدعم**

قم فقط بتسجيل الدخول باستخدام ID Apple الخاص بك، وستتمكن من إرسال رسائل iMessage وSMS، بما فيها النصوص والصور والفيديو واملزيد، إلى أصدقائك باستخدام Mac أو iPad أو iPhone أو touch iPod. باستخدام iMessage، يمكنك بدء محادثة على جهاز

يعد Safari أفضل طريقة لتصفح الويب على الـ Mac. ما عليك سوى النقر في حقل البحث الذكي ملشاهدة أيقونات مواقع الويب املفضلة لديك، أو كتابة مصطلح بحث أو عنوان ويب - سيعرف Safari الفرق وينقلك إلى الكان الصحيح. يمكنك حفظ الصفحات

ثم استئنافها على آخر. يمكنك بدء املحادثات جماعية وإدارتها بسهولة، بما في ذلك إضافة عنوان وإضافة مشاركني جدد. وإذا أردت ، شخص ما وجهًا لوجه، يمكنك بدء مكاملة فيديو FaceTime \*ً مباشرة من داخل

محادثة في Messages.

**الردود قيد التقدم**

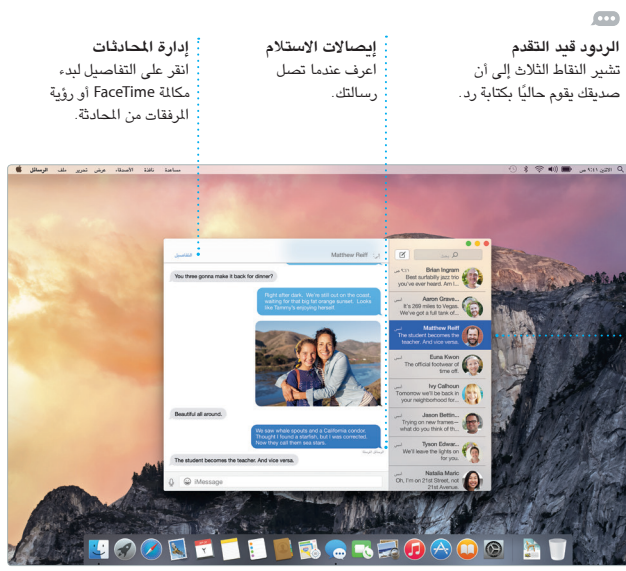

على Store iTunes الذي يمكنك من خالله العثور على الوسائط الكالسيكية أو املفضلة ً الجديدة. وإضافة إلى ذلك، يشتمل iTunes على iTunes Radio، وهو طريقة رائعة لاكتشاف الموسيقى.

يتيح لك Mail إدارة كل حسابات البريد ٍ اإللكتروني من صندوق بريد واحد خال من اإلعالنات. ويعمل مع خدمات البريد اإللكتروني الشهيرة، مثل iCloud وGmail وMail Yahoo وMail AOL. وباستخدام

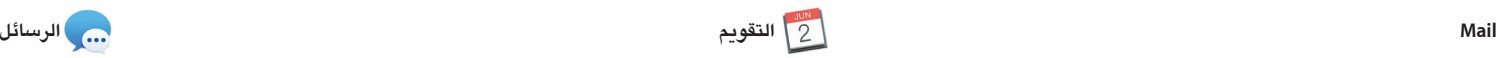

كن من تعقب جدولك الحافل بالمهام من خالل تطبيق التقويم. يمكنك إنشاء تقويمات منفصلة؛ بحيث يختص أحدها باملنزل وآخر باملدرسة وثالث بالعمل. شاهد كل تقويماتك في نافذة واحدة، أو اختر مشاهدة التقويمات .<br>تي تريدها فقط. قم بإنشاء الدعوات وإرسالها، ثم تعرف على الأشخاص الذين

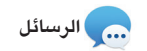

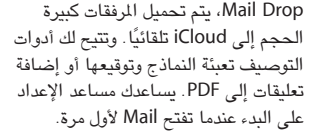

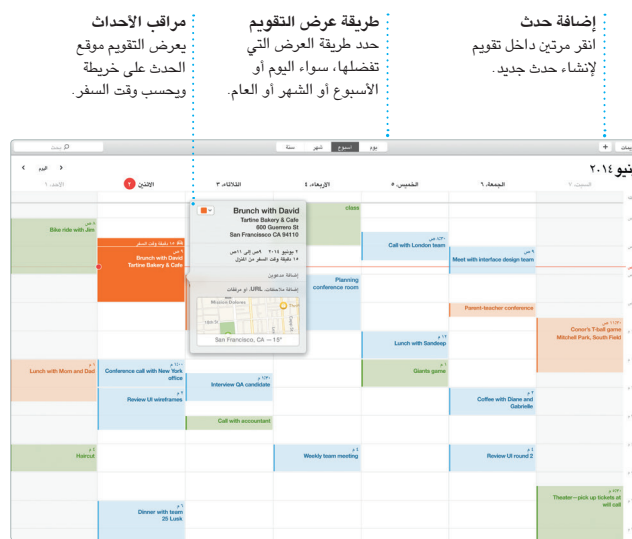

قاموا بالرد. قم بإضافة موقع إلى حدث، وسيقوم التقويم بتوفير خريطة وحساب وقت السفر وكذلك عرض توقعات الطقس. استخدم iCloud ً لتحديث التقويمات تلقائيا على كل أجهزتك أو مشاركة التقويمات مع مستخدمي

iCloud اآلخرين.

**األحداث** فقط حرك الماوس لتصفح : لصور في أي حدث بسرعة. <mark>:</mark>

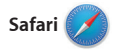

ً في قائمة القراءة لقراءتها الحقا، ومراجعة الروابط املشتركة للصفحات التي يتم نشرها بواسطة األشخاص الذين تتابعهم على تويتر و LinkedIn. يعمل عرض عالمات التبويب على تنظيم جميع عالمات التبويب وتسهيل العثور على عالمة التبويب التي تبحث عنها.

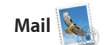

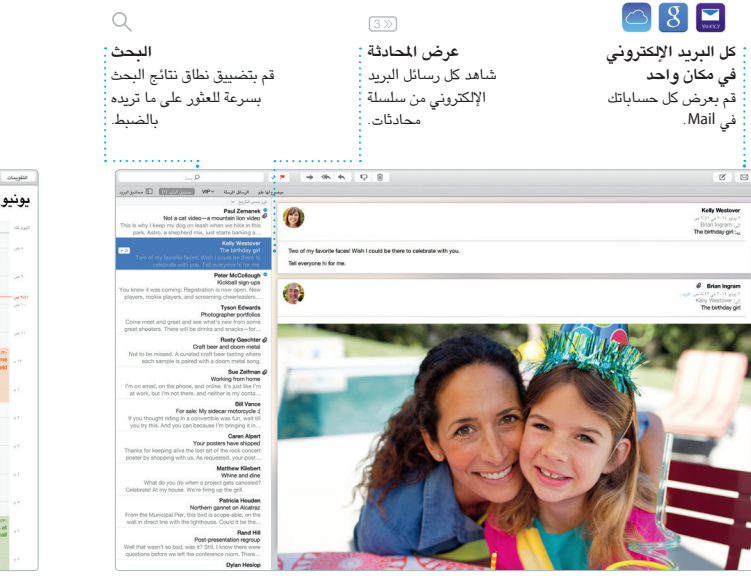

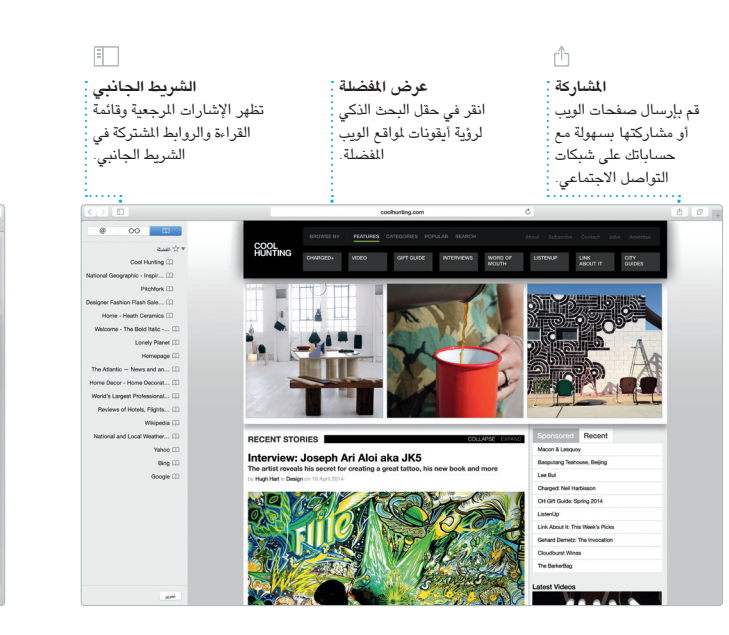

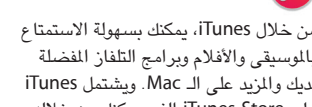

استكشف وجهات جديدة واحصل على االتجاهات على الـ Mac باستخدام تطبيق الخرائط. شاهد املواقع باستخدام التصوير القياسي أو التصوير بالقمر الصناعي، أو استخدم Flyover للتحليق خالل مجموعة محددة من املدن في صور واقعية ثالثية

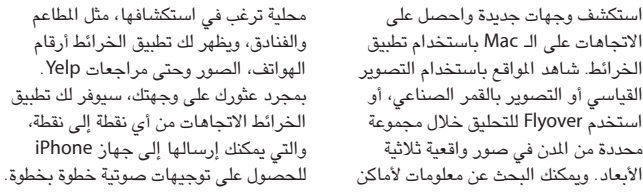

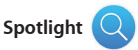

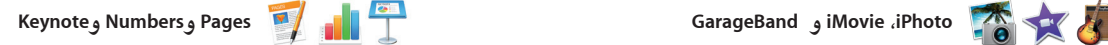

كن من إنشاء عروض تقديمية وجداول بيانات ومستندات رائعة على الـ Mac الخاص بل ويمكنك فتح ملفات Office Microsoft بك. تمنحك القوالب الجميلة بداية مبكرة رائعة، ما عليك سوى إضافة كلماتك وصورك بعملك بسرعة وسهولة عبر Mail أو الرسائل، الخاصة. وتخصيص أي شيء هو أمر سـهل وذلك من شريط الأدوات مباشرة.

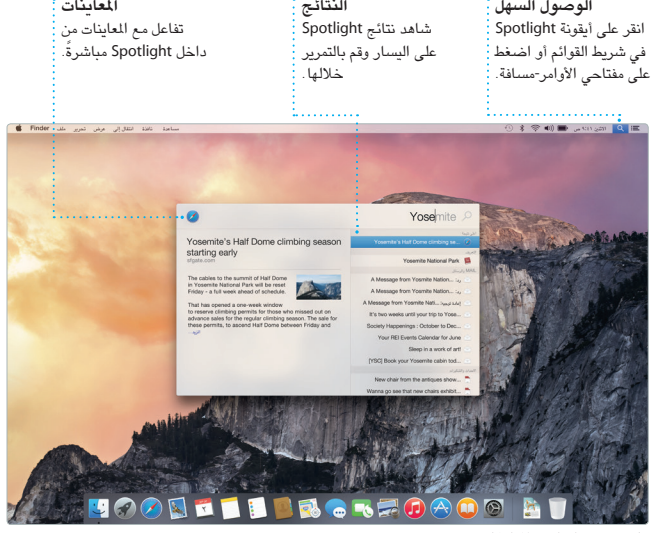

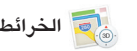

**الخرائط Spotlight iTunes** األوامر-مسافة. بمجرد أن تبدأ بالكتابة سيعرض Spotlight معاينات غنية للنتائج.

# بمساعدة لوحة التنسيق الحساسة للسياق.

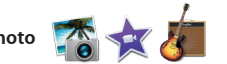

توفر لك تطبيقات iPhoto و iMovie و GarageBand ً طرقا مذهلة إلنشاء ومشاركة الصور واألفالم واملوسيقى. ويساعدك تطبيق iPhoto على تنظيم املكتبة حسب الوجوه واألماكن واألحداث، وإنشاء ألبومات صور رائعة وبطاقات وتقويمات. ويتيح لك iMovie تسجيل أغنية.

ً وتحريرها. ويمكنك أيضا مشاركة أي رابط

### **لوحة التنسيق** أصبحت أدواتك متوفرة : بنقرة واحدة فقط من خالل لوحة التنسيق الذكية. **إضافة الرسومات واملزيد** قم بإنشاء مستندات غنية بالوسائط ن خلال الصور والفيديو : واملخططات وغيرها. **املشاركة** قم بمشاركة رابط لعملك بسهولة مع Mail أو الرسائل.

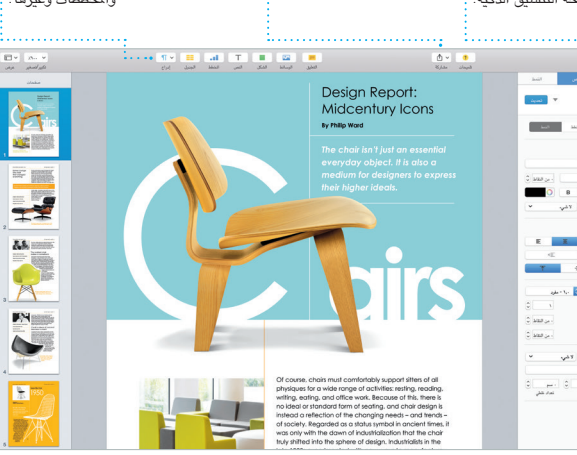

تحويل مقاطع الفيديو املنزلية إلى أفالم جميلة ومقاطع تشبه املقاطع الترويجية ألفالم هوليود. أما تطبيق GarageBand فهو يوفر لك كل ما تحتاجه ملعرفة كيفية العزف على أي أداة موسيقية أو تأليف مقطوعة موسيقية أو

> **املشاركة** قم بنشر ما تفضله على Facebook أو مشاركته من خالل iCloud أو الرسائل.

**املشروعات** تمكن من إنشاء وطلب كتب وبطاقات وتقويمات مخصصة

بسهولة.

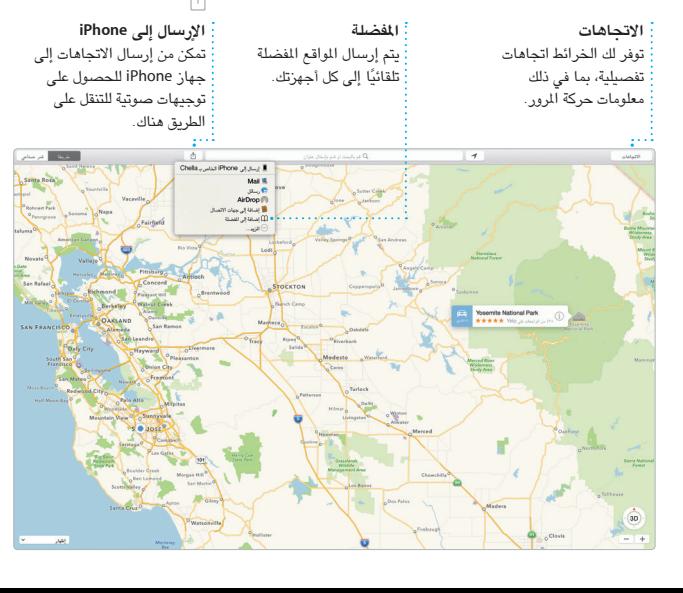

 عبارة عن طريقة سهلة للعثور على أي شيء على الـ Mac - املستندات وجهات االتصال ً والتطبيقات والرسائل واملزيد. أيا كان ما تفعله على الـ Mac، يمكنك الوصول إلى Spotlighi من خلال الأيقونة الخاصة با شريط القوائم أو باستخدام اختصار مفتاحي لتحويل العمالت ووحدات القياس.

ويمكنك استخدام Spotlight للبحث عن معلومات من مصادر مثل ويكيبيديا وBing واألخبار والخرائط واألفالم واملزيد\*، وكذلك

\*ال تتوفر بعض امليزات في كل املناطق.

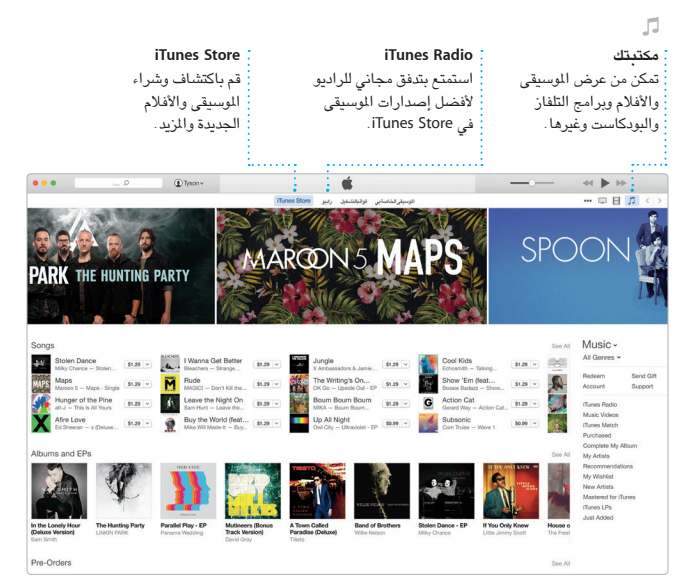

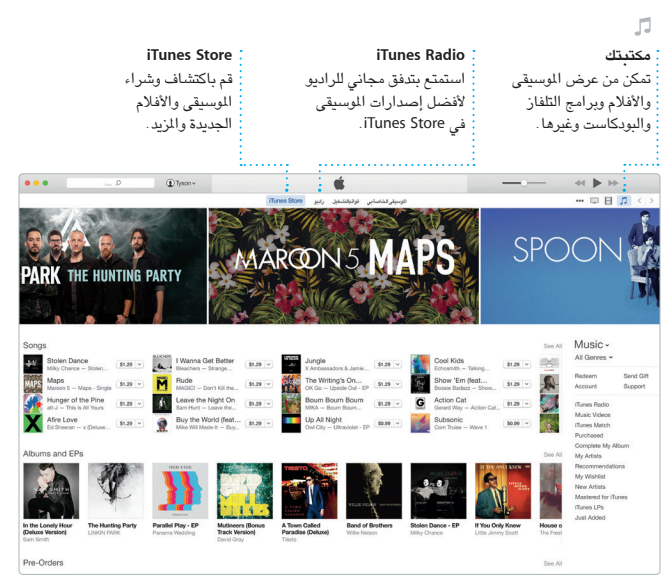